# Add/Delete a Tile on My Financials Home, My Favorites or NavBar

Tiles may be added to My Favorites Home or a page may be added to My Favorites or to the NavBar to help facilitate quick navigation. This feature is very easy to utilize and can provide a great deal of efficiency for the user, particularly if they frequent certain menu navigations regularly.

The examples that follow will use Worklist navigations to add a Tile, a Favorite, and a NavBar shortcut. This is a common example for users who are frequent requisition, payment request, or voucher approver.

# Navigation: NavBar > Worklist> My Worklist – Detail View (or Summary View)

#### Add a Tile to My Financials Home

On the Worklist page, select the Actions icon (3 stacked dots).

| My Financial      | Is Home                 |                  |            |                    | Worklist              |                                                                                                    |            |                |
|-------------------|-------------------------|------------------|------------|--------------------|-----------------------|----------------------------------------------------------------------------------------------------|------------|----------------|
| Worklist          |                         |                  |            |                    |                       |                                                                                                    | Ad         | d To Homepage  |
| Worklist for WD   | OOL1 Dooley             | , Wanda G        |            |                    |                       |                                                                                                    | Ad         | d To NavBar    |
| ummary View       |                         |                  |            | Worklist Filters   | Y) 🖾 Feed             |                                                                                                    | Ad         | d To Favorites |
| Worklist Items    | Date From               | Work Item        | Priority   | Worked By Activity | Business Process Name | Link                                                                                                    |            |                |
| lorsey, Taffy     | 01/07/2013<br>2:34:37PM | Approval Routing |            | Approval Workflow  | EDAW_APPROVALS        | 22160 TWOSTEP 2012<br>16.15 X 0<br>10.15 X 0<br>10.15 X |            | Preferences    |
| londeno, Andrelle | 11/07/2023<br>7.49.41AM | Approval Routing | 2-Medium ~ | Approval Workflow  | EDAW_APPROVALS        | Begulation (2021)<br>2011/2 CNESTER 2012<br>10:12 E 0<br>RUSING SS UNITLISUNO<br>REG. D:0054-11                                                                                                    | Mark Works | d Anandy       |
| londeno, Andrelle | 11/07/2623<br>7:50:23AM | Approval Routing | 2-Medium 👻 | Approval Workflow  | EONW_APPROVALS        | Beguinten 659014<br>228459 CNESTEP 2012-<br>10-12 NO<br>BUSINESS UNITLISUNO<br>REQ. D 1014144                                                                                                    | Mark Warks | d. Hannigh     |
| leuter, Sunan R   | 11/07/2023<br>7 51 01AM | Approval Routing | 2-Medum v  | Approval Workflow  | EOAW_APPROVALS        | Registern SESTS<br>22RED ONESTEP 2012<br>10-12 S 0<br>EUSINESS UNTLISUND<br>REQ. D 1054145                                                                                                    | Mark Works | d Reasonpt     |

Click the Add to Homepage option.

|                    |                         |                    |                            |                                 |     |                                                                                                    |                   | a :          |     |
|--------------------|-------------------------|--------------------|----------------------------|---------------------------------|-----|----------------------------------------------------------------------------------------------------|-------------------|--------------|-----|
|                    |                         |                    | _                          | Add To Homepage                 | ×   | <ul> <li>International (1998)</li> </ul>                                                                                                    | Lev Window   Help | Fennals      | 194 |
| Worklist           |                         |                    |                            | Tile Label                      |     |                                                                                                    |                   |              |     |
| Workfish for WE    | OOL1 Dooley             | Wenda G            |                            | My Worklist - Detail View       |     |                                                                                                    |                   |              |     |
| Sommary View       |                         |                    | Werthla                    | Choose from available homepages |     |                                                                                                    |                   |              |     |
| Worklat Items      |                         |                    |                            | My Financials Home              |     |                                                                                                    |                   |              |     |
| law                | Eam From                | diret free         | Pearity Worked Dr          | LSU Health Financials           |     | HER TWOMPS 2012                                                                                                    |                   | Treed Del Di |     |
| lorsey, Tally      | 01070013<br>2.34.37PM   | Apprival Residua   | (2-Martans Approval W      |                                 |     | Main Tool of State                                                                                                    |                   |              |     |
|                    |                         |                    |                            | Asset Management                |     | Q_10.007728.<br>Solding 6/0013<br>Res UNE 0112 2012                                                                                                    |                   |              |     |
| Rendaris, Andreila | 14.07/2023<br>7.49.414M | Approval Reading   | (2-Methan w) Approval W    | Projects & Receivables          |     | THE OWNER OF THE OWNER OF THE OWNER OWNER                                                                                                    |                   |              |     |
| Randama, Andraille |                         | Approval Routing   |                            | General Ledger                  |     | THE REAL PROPERTY AND A DESCRIPTION OF THE REAL PROPERTY AND A DESCRIPTION OF THE REAL PROPERTY |                   |              |     |
|                    |                         |                    |                            | Procurement                     |     | DIRESE CONTLISIONO                                                                                                    |                   |              |     |
| laster, Sosan R    | 11/07/2923<br>75±01AM   | Approval Discourse | (2-Murtham - w) Appresal W |                                 |     | Max moved                                                                                                    |                   |              |     |
|                    |                         |                    |                            |                                 |     | 8250.009451                                                                                                    |                   |              |     |
|                    |                         |                    |                            | Create a New Homepage           |     |                                                                                                    |                   |              |     |
| Fieldert           |                         |                    |                            | Add to new Homepage             | Add |                                                                                                    |                   |              |     |

The list of homepages will display. The homepages displayed will vary based on user roles. Click **My Financials Home**.

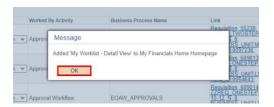

Click the **OK** button.

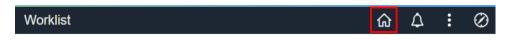

Click the **Home** icon in the upper right corner of the page.

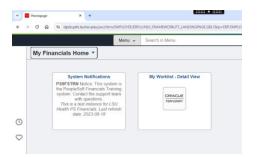

The Worklist is now available on the landing page, My Financials Home. The user may select this tile to navigate quickly to their worklist.

#### Add a Page to My Favorites

While on the Worklist page, select the Actions icon (3 stacked dots).

| My Financial      | Is Home                 |                  |            |                    | Worklist              |                                                                                       |          | ଜ                | <b>∆</b> : | 0    |
|-------------------|-------------------------|------------------|------------|--------------------|-----------------------|---------------------------------------------------------------------------------------|----------|------------------|------------|------|
| Worklist          |                         |                  |            |                    |                       |                                                                                       | 1        | vdd To Homepage  |            | Page |
| Worklist for WD   | OOL1: Dooley            | r, Wanda G       |            |                    |                       |                                                                                       | 1        | Add To NevBar    |            | 1    |
| ummary View       |                         |                  |            | Worklist Filters   | Y Feed                |                                                                                       |          | vdd To Favorites |            |      |
| Worklist Items    |                         |                  |            |                    |                       |                                                                                       |          |                  |            |      |
| rom               | Date From               | Work Items       | Priority   | Worked By Activity | Business Process Name | East State 55238<br>22/REQ_TWOSTEP_2012                                               |          | ly Preferences   |            |      |
| lorsey, Taffy     | 01/07/2013<br>2:34:37PM | Approval Routing | 2-Medium v | Approval Workflow  | EGAIN_APPROVALS       | 22REQ_TWOSTEP.2012-<br>10.15 N 8<br>IDSINESS_UNITWOLNO<br>REQ_00197236                | Mart     | Sign Out         |            |      |
| landeno, Andreže  | 11/07/2823<br>7.49.41AM | Approval Routing | 2-Medium 👻 | Approval Workflow  | EOAW_APPROVALS        | BARHANNE SERVICE<br>PROVIDENCE STREP 2012-<br>BLOCK BAS<br>MEDICAL                    | Mark Wer | hed Receipt      |            |      |
| londeno, Andrelle | 11/07/2023<br>7.50-234M | Approval Routing | 2-Muclum 👻 | Approval Workflow  | EOAN_APPROVALS        | ZZREQ_ONESTEP 2012-<br>TZREQ_ONESTEP 2012-<br>EUSINESS_UNITLISUNO<br>REQ_D 0154644    | Mark Wit | ted              |            |      |
| Reuter, Susan R   | 11/07/2823<br>7:51:01AM | Approval Routing | 2-Medium v | Approval Workflow  | EOAW_APPROVALS        | Beautition 680015<br>228EQ ONESTEP 2012<br>15.22 DESERVICE UNITLEUNO<br>REQ OF MARKET | Mark Wes | kod. Reassign    |            |      |

Click the Add to Favorites option.

| rity      | Worked By Activity                    | Business Process Name | Link                                                          |
|-----------|---------------------------------------|-----------------------|---------------------------------------------------------------|
|           | Amproval Workflow                     |                       | Requisition 55238<br>ZZREQ_TWOSTEP, 2012-                     |
| /ledium · |                                       | Add To Favorites      | × <u>FMCLNO</u>                                               |
|           | *Favorite Label                       |                       | <u>13,</u><br><u>=P,2012-</u>                                 |
| /ledium ' | My Worklist - Deta                    | il View               | Add CLSUNO                                                    |
|           |                                       |                       | 10.12.NL 0                                                    |
| /ledium · | <ul> <li>Approval Workflow</li> </ul> | EOAW_APPROVALS        | 10-12, <u>N, 0,</u><br>BUSINESS_UNIT:LSUNO<br>REQ_ID:0064644, |
|           |                                       |                       | Doguisition 690015                                            |

The label name listed may be defaulted as shown or it may be changed as desired. Click the **Add** link to the right of the field.

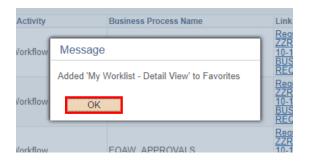

Click the **OK** button.

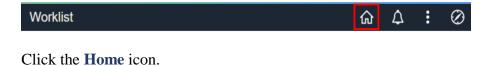

| Homepage           | x +                                                                                                    |   |
|--------------------|----------------------------------------------------------------------------------------------------|---|
| < → C ଲ            | dpsb.psfs.lsuhsc.edu/psc/fstm/EMPLOYEE/ERP/c/NUL_FRAMEWORK.PT_LANDINGPAGE.GBL      Menu      Search in Menu                                                                                                    |   |
| My Fin             | ancials Home                                                                                                    |   |
|                    |                                                                                                    |   |
| Q                  | System Notifications My Worklist - Detail View<br>PSFF3TR Note: This system is<br>the PeopleSoft Financials Training<br>system. Contact the support team<br>with questions.<br>This is a site instance for LSU<br>Health PS Financials. Last refresh<br>date: 2023-08-18 |   |
| ♡                  |                                                                                                    |   |
|                    | - o                                                                                                    | × |
| PT_LANDINGPAGE.GBL | ۹.x) 🗖 Ď I 🖬 🛎                                                                                                    | : |
| -Detail View       | Financials TRN @ A :                                                                                                    | ) |
| SOT                | Front<br>Mare                                                                                                    | - |

To navigate to any Favorites, you may either select the **Favorites** icon at the left side of the screen (the Heart) or through the **NavBar icon (the Compass)** > **Favorites**.

#### Add a Page to the NavBar

While on the Worklist page, select the Actions icon (3 stacked dots).

| < My Financial    | s Home                  |                  |              |                    | Worklist              |                                                                                                    | <u>۵</u> ۵ ۱         |
|-------------------|-------------------------|------------------|--------------|--------------------|-----------------------|----------------------------------------------------------------------------------------------------|----------------------|
| Worklist          |                         |                  |              |                    |                       |                                                                                                    | Add To Homepage      |
| Worklist for WD   | OOL1: Dooley            | Wanda G          |              |                    |                       |                                                                                                    | Add To NevBar        |
| Summary View      |                         |                  |              | Werklist Filters   | 👻 🖾 Faad              |                                                                                                    | Add To Fevorites     |
| WorkSist Nerrs    | Date From               | Birk Sert        | Printly      | Worked By Activity | Dialogue Process Name | Lin                                                                                                    | My Preterences       |
| Dorsey, Taffy     | 05002813<br>2.54:37PM   | Approval Reading | 2 Madum v    | Approval Warkflow  | EONW_APPROVALS        | 2000 Telefore and<br>1000 St. uppercise                                                                                                    | Sign Out             |
| Rondona, Andredie | 11/07/2023<br>7 49:434M | Approval Reading | (2-Moduet w  | Approval Workflow  | EDAW_APPROVALS        | Part of Fill and                                                                                                    | Mark Warned Beamylys |
| landens Andreile  | 11/87/2023<br>7.50-234M | Approval Realing | (2-Madian w  | Approval Workflow  | EDAW_APPROVALS        | Benefiter, EDB M 2012<br>11-22 St UNIT SUND<br>11-23 ST UNIT SUND<br>11-23 ST UNIT SUND                                                                                                    | Ret Stated           |
| Rester, Susan R   | 11/02/2023<br>7 51:01AM | Approval Reading | 2-Medium - • | Approval Workflow  | EOAN_APPROVALS        | Party Conference and Party Party Par | Mati Richel Sunsign  |

Click the Add to NavBar menu option.

|         | A second Machine    |                | Regulsition 55238<br>ZZREQ TWOSTE            | P. 2013       |
|---------|---------------------|----------------|----------------------------------------------|---------------|
| dium 🗸  |                     | Add To NavBar  | 10                                           | MCLNO         |
|         | *Tile Label         |                |                                              | 3.<br>P. 2012 |
| fium 🗸  | My Worklist - Detai | il View        | Add                                          | SUNC          |
|         |                     |                | 11                                           | 4.<br>2012    |
| sium .~ | Approval Workflow   | EOAW_APPROVALS | 10-12 N_0<br>BUSINESS_UNIT<br>REQ_ID.0054644 | LSUNC         |

The label listed may be defaulted or it may be changed as desired. Click the **Add** link to the right of the field.

| d By Activity | Business Process Name                       | Link                           |
|---------------|---------------------------------------------|--------------------------------|
| al Workflow   | Message                                     | 22RE<br>10-15<br>BUSI          |
| _             | Added 'My Worklist - Detail View' to NavBar | REQ                            |
| al Workflow   | OK                                          | ZZRE<br>10-12<br>BUSI<br>REQ   |
| al Workflow   | EOAW_APPROVALS                              | Requi<br>ZZRE<br>10-12<br>BUSI |

Click the **OK** button.

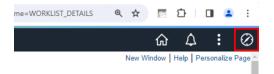

To verify that the page was added to the NavBar, Click the **NavBar** icon in the upper right corner of the screen.

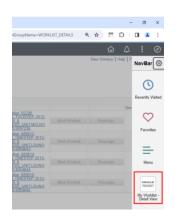

The menu option appears at the bottom of the NavBar menu.

### How to remove an item from Favorites, NavBar or Homepage.

## Remove the Tile from My Financials Home

Click the Actions icon (3 stacked dots) and then click Personalize Homepage.

| • ■ Hom<br>(- → C |                                                                                               | E/ERP/c/NUL_FRAMEWORK.PT_LANDINGPAGE.GBL?Bilp=ERP.EMPLOYEE.DEFAULT | د ہ –<br>1. 1. 1. 1. 1. 1. 1. 1. 1. 1. 1. 1. 1. 1 |
|-------------------|-----------------------------------------------------------------------------------------------|--------------------------------------------------------------------|---------------------------------------------------|
|                   | Menu                                                                                          | ✓ Search in Menu                                                   | 🚟 Financials TRN 🏠 🗘 🚦 🤅                          |
| M                 | y Financials Home 🔻                                                                           |                                                                    | Personalize Homepage                              |
|                   |                                                                                               |                                                                    | Refresh                                           |
|                   | System Notifications<br>PS9FSTRN Notice: This system is<br>the PeopleSoft Financials Training | My Worklist - Detail View                                          | New Window                                        |
|                   | system. Contact the support team<br>with questions.                                           | ORACLE<br>PEPULSOFT                                                | My Preferences                                    |
|                   | This is a test instance for LSU<br>Health PS Financials. Last refresh<br>date: 2023-08-18     |                                                                    | Help                                              |
| Ð                 |                                                                                               |                                                                    | Sign Out                                          |
| 2                 |                                                                                               |                                                                    |                                                   |

Personalize Homepage should default to the My Financials Home as seen below.

| 👻 📕 Homepage 🛛 🗙 🕂             |                                                                                         |      |   |     | - | σ×         |
|--------------------------------|-----------------------------------------------------------------------------------------|------|---|-----|---|------------|
| ← → ♂ @ ti dpsb.psfs.lsuhsc.ed | w/psc/fstm/EMPLOYEE/ERP/c/NUI_FRAMEWORK/PT_LANDINGPAGE.GBL78.bp+ERP.EMPLOYEE.DEFAULT_LP | ۹. ۲ | 2 | 1.0 |   | <b>a</b> : |
| Cancel                         | Personalize Homepage                                                                    |      |   |     |   | Save       |
| Add Homepage                   | Common Settings                                                                         |      |   |     |   |            |
| My Financials Home             | Show Notifications Panel No 0                                                           |      |   |     |   |            |
| = LSU Health Financials        | Selected Homepage Settings                                                              |      |   |     |   | dd Tile    |
| = Asset Management             | Homepage My Financials Home                                                             |      |   |     |   |            |
| = Projects & Receivables       |                                                                                         |      |   |     |   |            |
| = General Ledger               | System Notifications 🛆 My Worklist - Detail View 👔                                      |      |   |     |   |            |
| = Procurement                  |                                                                                         |      |   |     |   |            |
|                                |                                                                                         |      |   |     |   |            |
|                                | 1                                                                                       |      |   |     |   |            |
|                                |                                                                                         |      |   |     |   |            |

To delete a tile from the Homepage, it must contain a trashcan icon in the top right corner of the tile. In this example, click the trash can to delete the My Worklist Detail View tile.

| - Horsepage X +                                                     |                                                                                       |    |   |   |   | - | 0   | ×    |
|---------------------------------------------------------------------|---------------------------------------------------------------------------------------|----|---|---|---|---|-----|------|
| € → O @ # dpsb.psfs.lsuhsc.ed                                       | u/psc/tstm/EMPLOYEE/ERP/c/NULFRAMEWORK.PT_LANDINGPAGE.GBL78tp=ERP.EMPLOYEE.DEFAULT_LP | θ, | ☆ | E | Ð |   | 1 4 | 1    |
| Cancel                                                              | Personalize Homepage                                                                  |    |   |   |   |   | 5   | Save |
| Add Homepage<br>My Financials Home                                  | Common Settings Show Notifications Panel No 0                                         |    |   |   |   |   |     |      |
| <ul> <li>LSU Health Financials</li> <li>Asset Management</li> </ul> | Selected Homepage Settings Homepage My Financials Home                                |    |   |   |   | [ | Add | Tile |
| Projects & Receivables     General Ledger                           | System Notifications                                                                  |    |   |   |   |   |     |      |
| = Procurement                                                       |                                                                                       |    |   |   |   |   |     |      |
|                                                                     | 4                                                                                     |    |   |   |   |   |     |      |
|                                                                     |                                                                                       |    |   |   |   |   |     |      |

The tile has been removed. Click Save.

#### Remove the page from Favorites

Click the NavBar icon and click the Edit Favorites option.

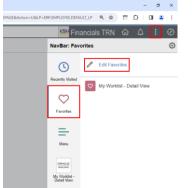

Click the Edit Favorites option.

|           |              |                       | Edit Favorites                                          | Financials |
|-----------|--------------|-----------------------|---------------------------------------------------------|------------|
| Select th | ne Sav       | e button afte         | er editing or deleting favorites to apply your changes. | Save       |
|           | Favo<br>Dele | rites<br>ete Selected | 11                                                      | ow         |
|           |              | *Favorite             | Sequence number                                         | er         |
|           |              | My Worklis            | st - Detail View                                        | Ο          |

Select the box next to the item to be removed. Click the **Delete Selected** button.

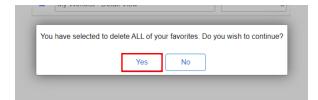

Click the **Yes** button.

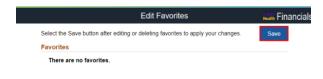

Click Save.

#### Remove the page from the NavBar menu navigation

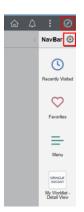

Click the NavBar icon, then click the Settings icon.

| 🕮 Financials TRN 🏠 🗘 😢 |                  |  |      |
|------------------------|------------------|--|------|
| Cancel                 | Personalize      |  | Save |
| Menu Order             |                  |  |      |
| Alphabetical           | Standard         |  |      |
| NavBar Tiles           |                  |  | ۲    |
| = Recently             | Visited          |  |      |
| = Favorites            |                  |  |      |
| = Menu                 |                  |  |      |
| = My Workli            | st - Detail View |  | Î    |

On the Personalize window, click the **Delete** icon next to the menu option to be removed. Click **Save**.

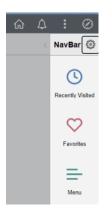

The menu option has been removed.0